## **11.2.4. Дугаар устгах**

Дугаар устгах үйлдэл хийхээс өмнө **ДАРААХ НӨХЦӨЛ** биелсэн байх шаардлагатай. **Үүнд:**

Шинэ эсвэл буцаан татагдсан төлөвтэй байх.

Дугаар устгах үйлдлийг дараах дарааллаар хийнэ. **Үүнд:**

- 1. **Дипломын дугаар, захиалга** ерөнхий цэсийг сонгоно.
- 2. Дипломын дугаар, захиалга дэд хэсгээс **дипломын дугаар**ыг сонгоно.
- 3. Устгах мөрийн урд байрлах меню дээр дарж **устгах** товчийг дарна.
- 4. Устгах цонхны мэдээлэлтэй танилцаад **устгах** товч дарна.

Дугаар устгах үйлдлийн дэлгэрэнгүй тайлбар:

1. **Дипломын дугаар, захиалга** ерөнхий цэсийг сонгоно.

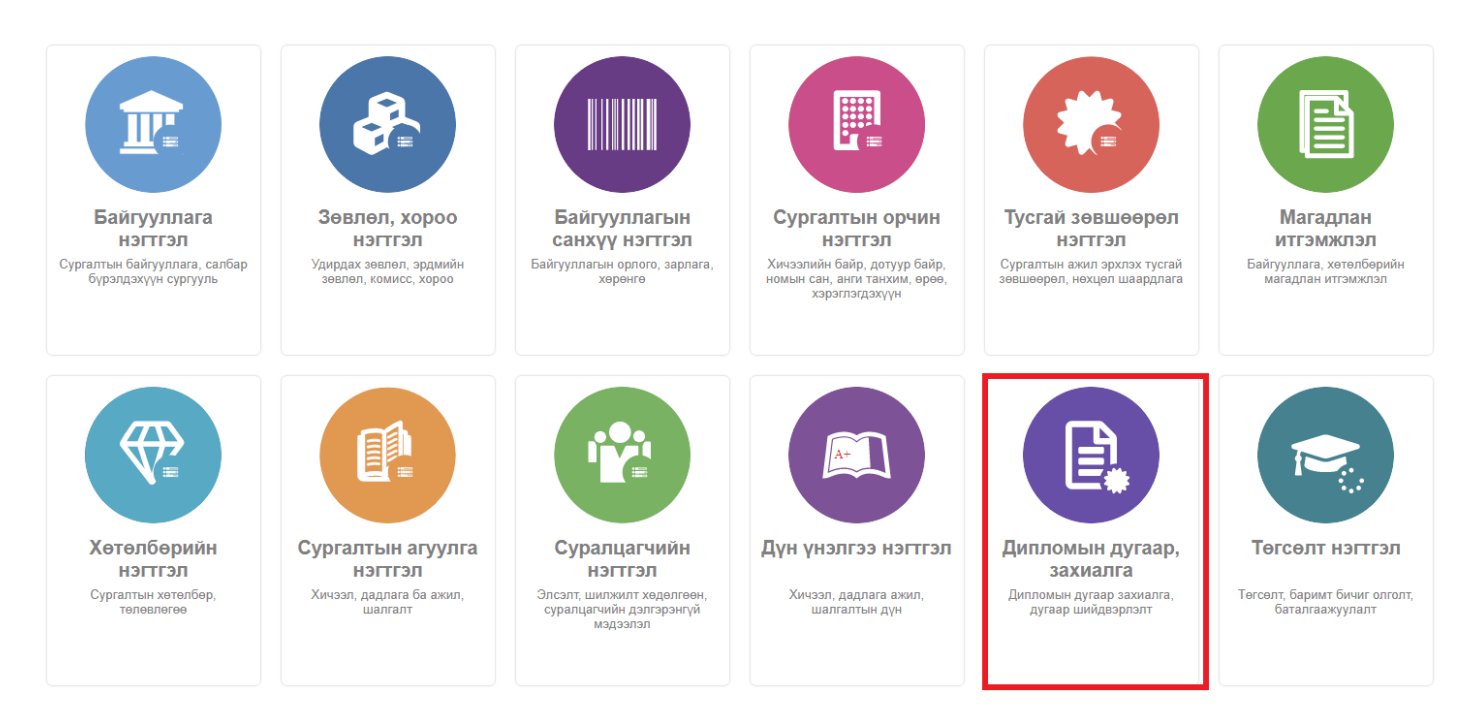

2. Дипломын дугаар, захиалга дэд хэсгээс **дипломын дугаар**ыг сонгоно.

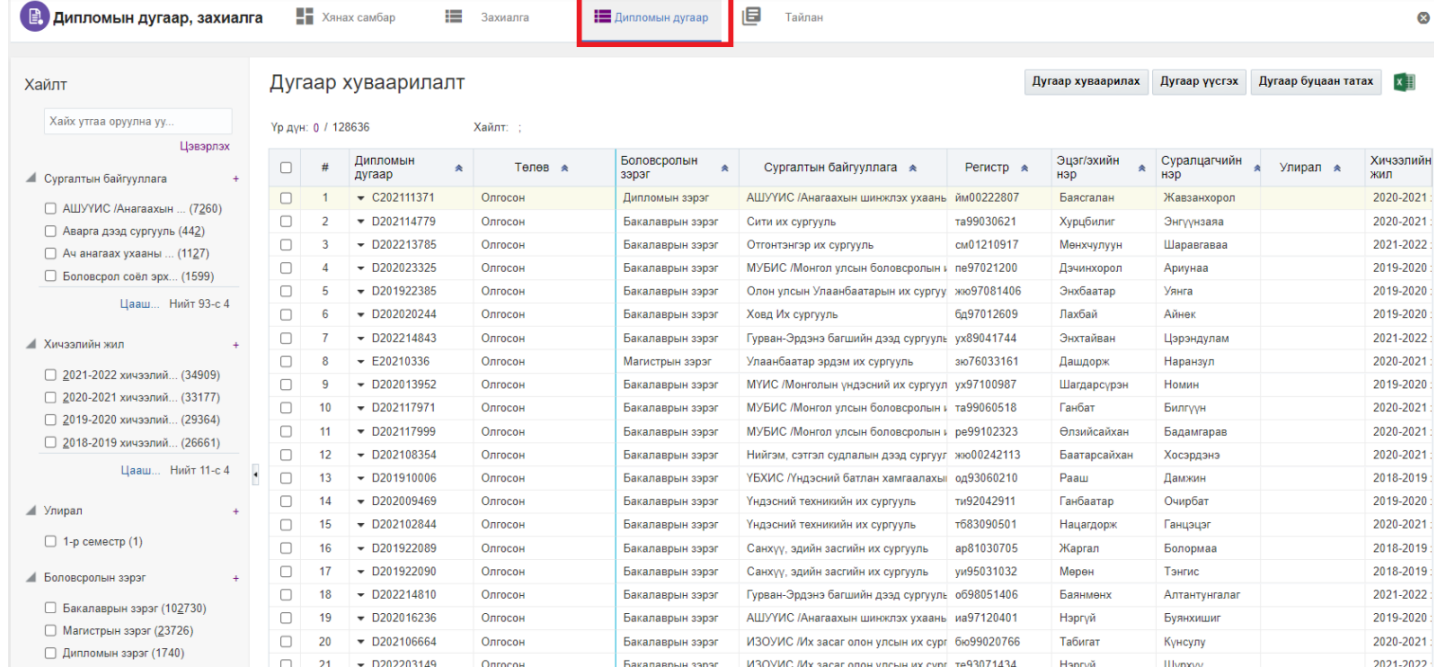

## 3. Устгах мөрийн урд байрлах меню дээр дарж **устгах** товчийг дарна.

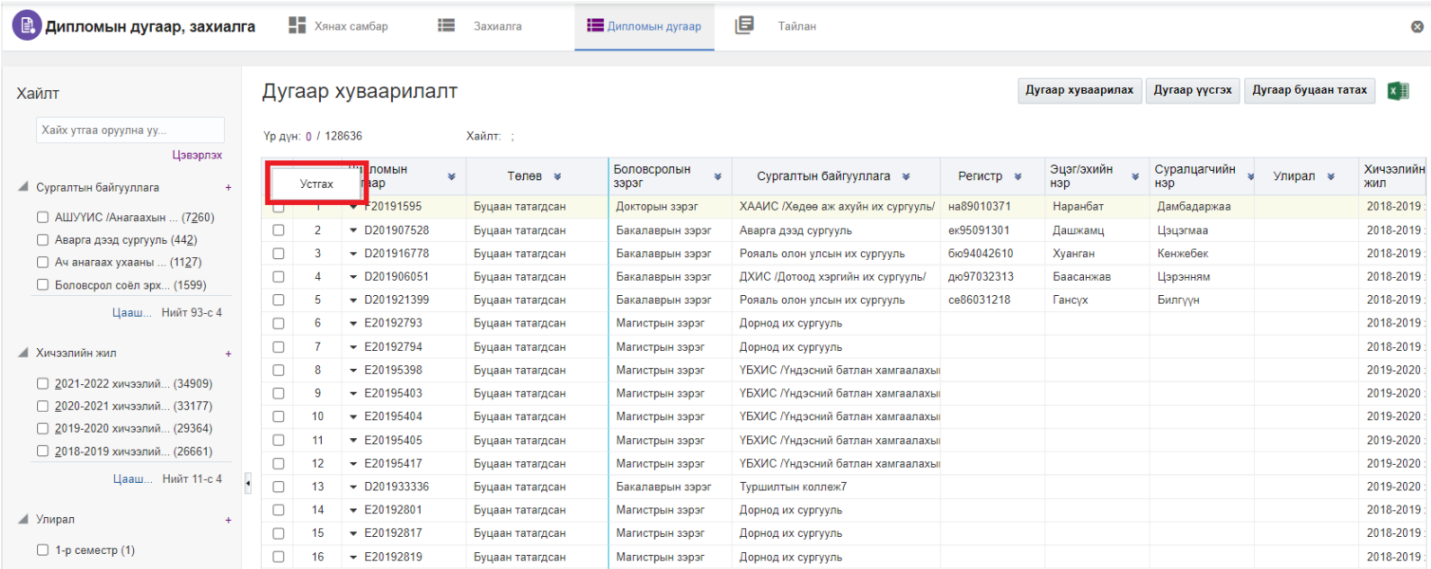

4. Устгах цонхны мэдээлэлтэй танилцаад **устгах** товч дарна.

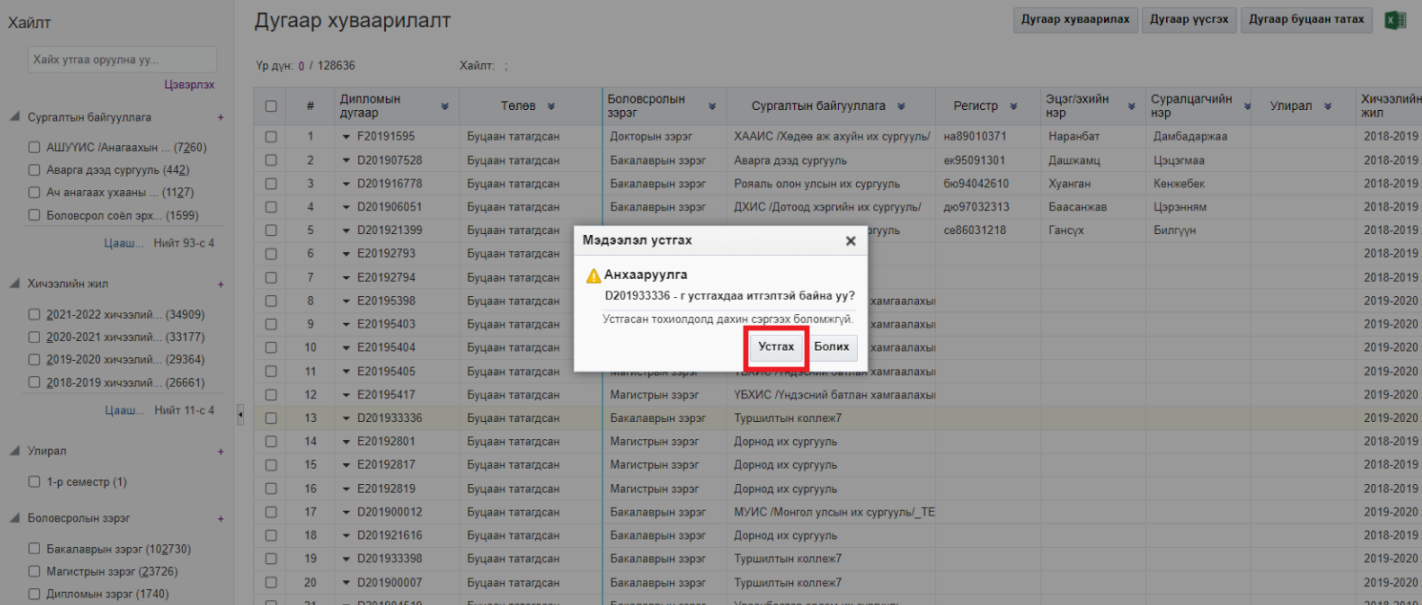